## Jelmagyarázat

**Indítási időpontok:** A napi indítások időpontja, 1-12 közötti indítás lehetséges. A, B, C programmal, programonként 1, 2, 3, 4 indítási időpont adható meg.

Fontos: Az 1A, 2A, 3A, stb. nem az első, második, harmadik mágnesszelep indítási időpontját jelenti. Egy időpont megadásával minden mágnesszelep működésbe lép, egymást követve.

**Öntözés időtartama:** Ezzel adhatja meg mennyi ideig legyen nyitva egy mágnesszelep. Itt állíthatja be a zónáknak az öntözés időtartamát külön-külön.

**Öntözéses napok:** Itt állíthatja be, hogy a hét melyik napjain öntözzön a rendszer. Választható a hét bármelyik napja, de beállíthatja akár a páros és a páratlan napokat is.

## *INDÍTÁSI IDŐPONTOK*

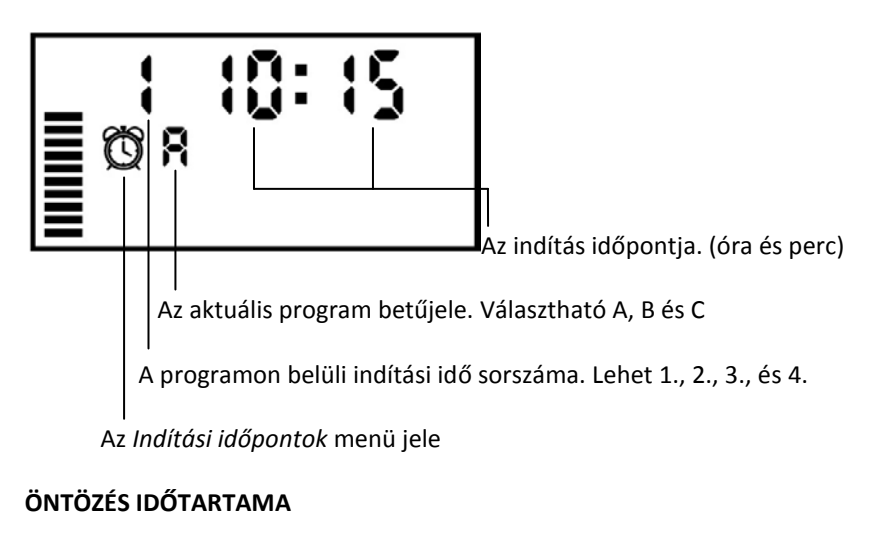

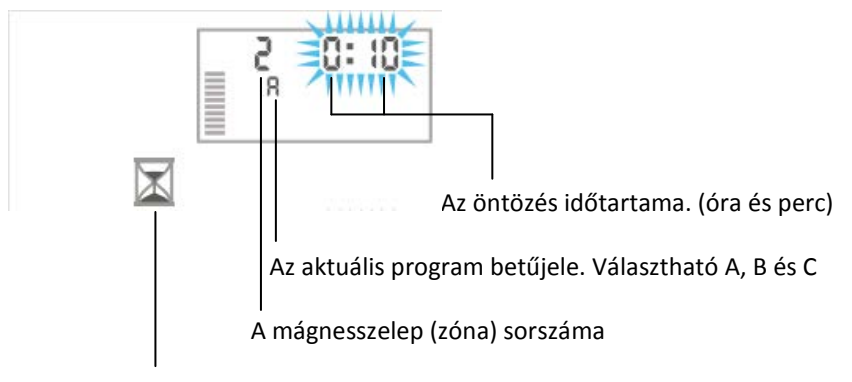

Az *Öntözés időtartama* menü jele

## **ÖNTÖZÉSES NAPOK**

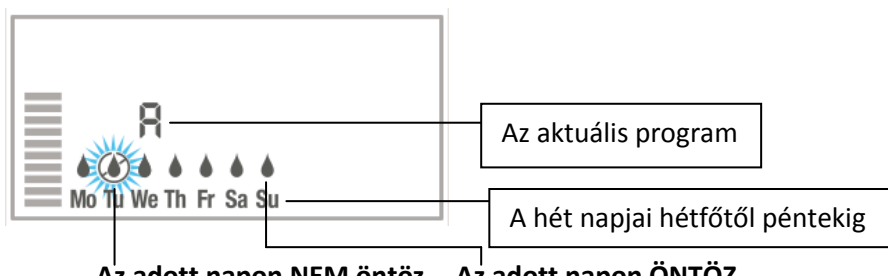

**Az adott napon NEM öntöz Az adott napon ÖNTÖZ**

Ha naponta egyszer szeretne öntözni…

- 1. Tekerje a forgókapcsolót az *Indítási időpontok* állásba
- 2. Az 1A feliratot látva a "+" és a "-" gombok segítségével állítsa be a kívánt indítási időpontot
- 3. Ezzel megadta a napi első indítását az összes mágnesszelepnek, amik egymást követően fognak indulni
- 4. A "→" segítségével lépjen a 2A felirathoz
- 5. A "+" és a "-" gombok segítségével léptesse az időpontot OFF állásba. Ha eredetileg OFF feliratot látott, akkor nem kell léptetni
- 6. Végezze el ezt a beállítást a 3. és a 4. indításnál is az A programon belül
- 7. A *PRG* gombbal váltson a B programra és a "←" "→" nyíl segítségével végezze el az 5. lépést az 1B, a 2B, a 3B és a 4B indítási időpontnál is
- 8. Váltson a C programra és ismételje meg az előző lépést
- 9. Tekerje a forgókapcsolót az *Öntözés időtartama* állásba
- 10. Az 1A feliratot látva a 0:00 villog. A "+" és a "-" gombok segítségével állítsa be az első mágnesszelep (zóna) öntözési idejének hosszát
- 11. A "→" segítségével léptessen a 2A feliratra, a 0:00 itt is villog. A "+" és a "-" gombokkal állítsa be a második mágnesszelep (zóna) öntözési idejének a hosszát
- 12. Ismételje meg ezt annyiszor, ahány mágnesszelepe (zónája) be van kötve a vezérlőbe
- 13. Tekerje a forgókapcsolót az *Öntözéses napok* állásba
- 14. Az *A* programon belül hétfőtől vasárnapig látja a napokat és a felettük lévő jelzést
- 15. Állítsa be a kívánt napokra az öntözést
- 16. Élvezze az öntözőrendszerét

Ha naponta többször szeretne öntözni…

- 1. Tekerje a forgókapcsolót az *Indítási időpontok* állásba
- 2. Az 1A feliratot látva a "+" és a "-" gombok segítségével állítsa be a kívánt indítási időpontot
- 3. Ezzel megadta a napi első indítását az összes mágnesszelepnek, amik egymást követően fognak indulni
- 4. A  $\rightarrow$ " segítségével lépjen a 2A felirathoz
- 5. A "+" és a "-" gombok segítségével állítsa be az ugyan azon a napon elinduló, második indítási időpontot
- 6. Az *A* programon belül 4 indításra van lehetősége, ha ez nem elegendő a *PRG* gomb megnyomásával válthat *B* és *C* programra, ezeken belül szintén 4-4 indításra van lehetőség
- 7. Tekerje a forgókapcsolót az *Öntözés időtartama* állásba
- 8. Az 1A feliratot látva a 0:00 villog. A "+" és a "-" gombok segítségével állítsa be az első mágnesszelep (zóna) öntözési idejének hosszát
- 9. A "→" segítségével léptessen a 2A feliratra, a 0:00 itt is villog. A "+" és a "-" gombokkal állítsa be a második mágnesszelep (zóna) öntözési idejének a hosszát
- 10. Ismételje meg ezt annyiszor, ahány mágnesszelepe (zónája) be van kötve a vezérlőbe
- 11. Ha állított be *Indítási időpontot* a *B* vagy a *C* programban, akkor *PRG* gombbal váltson a *B* és a *C* programra és az előzőek alapján állítsa be a választott zóna öntözési idejének hosszát
- 12. Tekerje a forgókapcsolót az *Öntözéses napok* állásba
- 13. Az *A* programon belül hétfőtől vasárnapig látja a napokat és a felettük lévő jelzést
- 14. Állítsa be a kívánt napokra az öntözést
- 15. Ha állított be *Indítási időpontot* és *Öntözési időtartamot* a *B* vagy a *C* programban, akkor a *PRG* gombbal váltson a *B* és a *C* programra és állítsa be a kívánt napokra az öntözést
- 16. Élvezze az öntözőrendszerét

Ha a zónákat külön szeretné működtetni…

- 1. Válassza ki, hogy melyik zónát vagy zónákat szeretné a többitől külön működtetni
- 2. Tekerje a forgókapcsolót az *Indítási időpontok* állásba
- 3. Az 1A feliratot látva a "+" és a "-" gombok segítségével állítsa be a kívánt indítási időpontot
- 4. Ezzel megadta a napi első indítását az összes mágnesszelepnek, amik egymást követően fognak indulni
- 5. Ha szeretne még az A programon belül több indítás, akkor a már leírt módon beállíthatja
- 6. A gombok segítségével lépjen az *1B* indítási időpontra és adja meg a külön működő zónák indítási időpontját
- 7. Tekerje a forgókapcsolót az *Öntözés időtartama* állásba
- 8. Az A programon belül működtetni kívánt mágnesszelepek (zónák) mindegyikéhez állítson be öntözési időtartamot
- 9. Amelyik mágnesszelepeket (zónákat) nem kívánja az A programon belül működtetni annak az öntözési időtartamát állítsa 0:00-ra
- 10. A *PRG* gombbal váltson a *B* programra és az itt működtetni kívánt mágnesszelepeknek (zónáknak) adjon meg öntözési időtartamot, a többinek állítson be 0:00-t
- 11. Ha a *C* programot is igénybe vette, az előzőeket figyelembe véve járjon el azon belül is
- 12. Tekerje a forgókapcsolót az *Öntözéses napok* állásba
- 13. Állítsa be az *A* program öntözéses napjait
- 14. A *PRG* gombbal váltson a *B* programra és állítsa be a *B* program öntözéses napjait
- 15. Ha a *C* programot is igénybe vette, az előzőeket figyelembe véve járjon el azon belül is
- 16. Élvezze az öntözőrendszerét